# **Utbildning politikens digitala möten 2020**

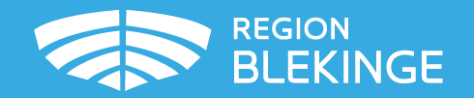

### **Riktlinjer för digitala möten**

- De två riktlinjerna är framtagna av Regionstyrelsen
- Länkar till de båda riktlinjerna hittar du nedan:
	- [Riktlinje för regionfullmäktiges sammanträden på distans, dok. nr 2020/00989-6 \(regionblekinge.se\)](https://regionblekinge.se/download/18.c15df1c17597727c9a33ff8/1605693395132/Riktlinje%20f%C3%B6r%20regionfullm%C3%A4ktiges%20sammantr%C3%A4den%20p%C3%A5%20distans.pdf)
	- [Riktlinje för nämndernas sammanträden på distans, dok. nr 2020/00923-1 \(regionblekinge.se\)](https://regionblekinge.se/download/18.c15df1c17597727c9a33ff7/1605693395116/Riktlinje%20f%C3%B6r%20n%C3%A4mndernas%20sammantr%C3%A4den%20p%C3%A5%20distans.pdf)

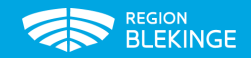

### **Rutin för digitala möten**

- Rutinen (se till höger) finns publicerad på Region Blekinges hemsida under Politik och demokrati > [Material för politiker](https://regionblekinge.se/politik-och-demokrati/material-for-politiker.html)
	- Anger praktiska råd för start och genomförande av möte
	- Förklarar vilken support som finns och hur den kan nås
	- Förklarar hur en situation med tekniska problem ska hanteras
	- Uppstartshjälp och teknisk support beställs av beredningssekrterare
	- M m

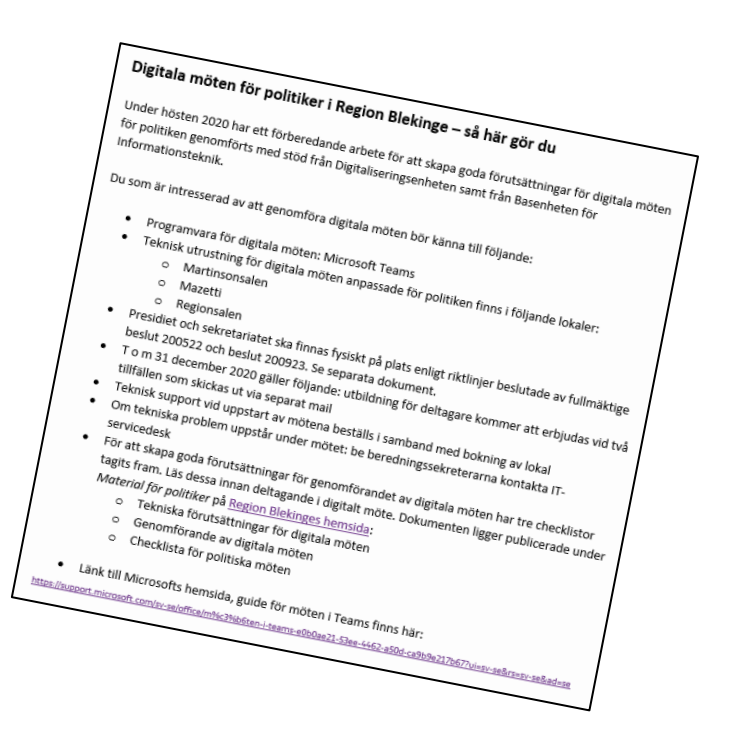

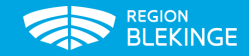

### **MS Teams**

- Vad är Teams?
	- Verktyg för att kunna ha digitala möten, leverantör: Microsoft
	- Två varianter:
		- en licensierad produkt som regionen tillhandahåller
		- finns som webb-app för privat användning (viss begränsad funktionalitet)
- Varför Teams?
	- Det verktyg som Region Blekinge f n rekommenderar för digitala möten och som regionen kan ge stöd för
	- Genom att använda regionens licensierade version uppnås hög säkerhet

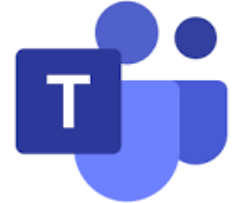

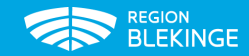

### **eMeeting**

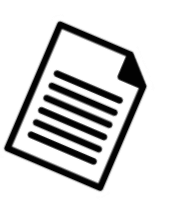

- Du loggar in med ditt eMeeting konto och ditt eMeeting-lösenord för att få åtkomst till dokument. Detta är inte samma lösenord som du har för regionkontot
- Med eMeeting-kontot och lösenordet kan man nå dokumenten från en webbläsare
- Man kan ha fönster med eMeeting och Teams uppe samtidigt på skärmen och växla mellan bilderna
- Alla bör ha fått inloggningsuppgifter från Beredningssekreterarna
- Support
	- Viss installationshjälp kan erhållas av IT-servicedesk

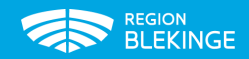

### **Utrustning och mejladress**

- **Regionens utrustning och mejladress** [\(förnamn.efternamn@regionblekinge.se](mailto:förnamn.efternamn@regionblekinge.se) )
- Mejl-adress och lösenord från regionen får alla förtroendevalda politiker
- Utrustning beställs genom att kontakta beredningssekreteraren. Regler för förtroendevalda avgör aktuell utrustning (se *Ekonomiska villkor för förtroendevalda*)
- Applikation Teams bör vara för-installerad av Region Blekinge på din utrustning

\_\_\_\_\_\_\_\_\_\_\_\_\_\_\_\_\_\_\_\_\_\_\_\_\_\_\_\_\_\_\_\_\_\_\_\_\_\_\_\_\_\_\_\_\_\_\_\_\_\_\_\_\_\_\_\_\_\_\_\_\_\_\_\_\_\_

- Support kan erhållas från IT Servicedesk
- **Egen utrustning och egen mejladress** ([privat.mejladress@xxx.xx](mailto:privat.mejladress@xxx.xx))
- Webb-versionen av Teams kan användas, den innehåller inte riktigt samma funktionalitet som regionens licensierade version. Appen ska laddas ner
- Support från egen leverantör

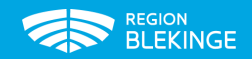

### **Ekonomiska villkor för förtroendevalda**

**[https://regionblekinge.se/download/18.7d9f1b25167c61c5af3a8ab3/1551684669156/Ekonomiska%20villkor%20för%20förtroendevalda%20efter%20fullmäktige](https://regionblekinge.se/download/18.7d9f1b25167c61c5af3a8ab3/1551684669156/Ekonomiska%20villkor%20för%20förtroendevalda%20efter%20fullmäktigebeslut%202018.pdf) beslut%202018.pdf**

### **Kapitel 7 – Övrigt**

§ 1 Riktlinjer för förtroendevalda och politiska sekreterare avseende mobiltelefoner och läsplattor, följer regionens standard och avtal. *Teknisk utrustning, som behövs för uppdraget* kan bl.a. utgå till följande: regionråd, oppositionsråd, arbetsutskottets ledamöter, regionsfullmäktiges ordförande, politiska sekreterare och de ledamöter *som har arvode som uppgår till minst 40 % av grundbeloppet*. \*)

Förtroendevald som har privat internetanslutning i bostaden kan erbjudas att *med en säkerhetsdosa logga in i Region Blekinges nätverk (nu ersatt av Cisco AnyConnect, distansaccess till regionens nätverk)*

*Tillbehör som ex. headset till mobil enhet bekostas av den enskilde användaren*

Säkerhetsdosa för åtkomst av e-post ska kunna erhållas av följande:

- Regionstyrelsens ledamöter och ersättare
- Regionfullmäktiges ledamöter
- Hälso- och sjukvårdsnämndens presidium
- Regionala utvecklingsnämndens presidium
- Kultur- och bildningsnämndens presidium
- Tandvårdsnämndens presidium
- Trafiknämndens presidium
- Patientnämndens presidium
- **Gruppledare**
- **Revisorer**
- Politiska sekreterare

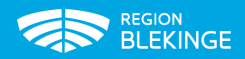

\*) enl särskild beslutsordning

### **Att tänka på – privat utrustning**

- Användaren ansvarar själv för att utrustningen är uppdaterad, om inte kan funktionalitet försvinna
- Back-up-möjlighet är den enskildes ansvar om mejl och annan information förloras
- IT saknar möjlighet att ge support
- Den privata mejladressen visas upp i digitala möten om man inte loggar in med korrekt gästnamn
- Det är viktigt med identifiering av deltagaren
- Det finns begränsningar i äldre modeller av pc, surfplattor och mobiltelefoner som kan påverka uppkopplingskvalitet
- Säkra gärna dagen innan att dina inställningar är korrekta, så du slipper problem när mötet ska starta

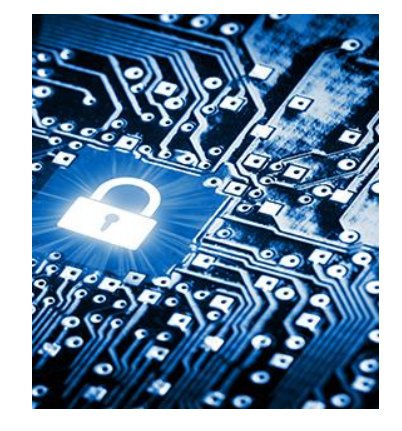

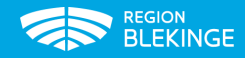

### **Inställningar för uppkoppling mot nätet**

Mobil utrustning förutsätter bra täckning, fungerande Wifi eller annat nätverk

Används utrustningen på andra ställen kan Regionen inte garantera uppkopplingskvaliteten

Din utrustning måste vara inställd på Wifi för att kunna använda det. Om inte, kommer du att använda mobilnätet 4G

- Wifi
- Mobilnät 4G

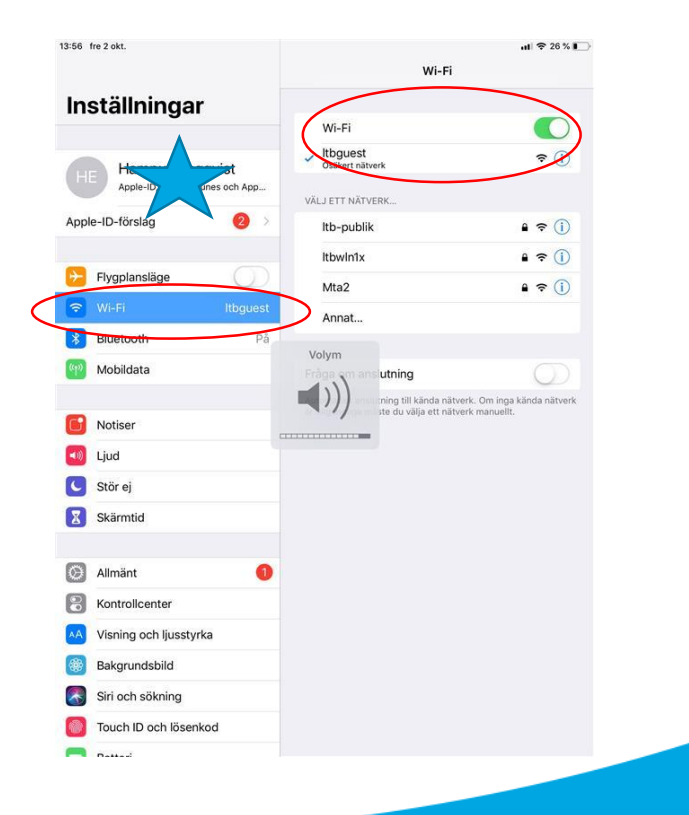

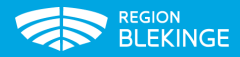

### **Checklistor**

- Det finns tre checklistor
	- Genomförande av digitala möten
	- Tekniska förutsättningar
	- Checklista politiska möten
- Checklistorna finns publicerade på Region Blekinges hemsida under Politik och demokrati > [Material för politiker](https://regionblekinge.se/politik-och-demokrati/material-for-politiker.html)

### Checklista politiska möten Region Blekinge

### Inledning

Denna checklista är baserad på Riktlinjer för sammanträden på distans, dok nr 2020/00989-1 dok nr 2020/00923-1

*Genomförande av digitala möten*<br><sup>2 Antormoted</sup><br><sup>2 Antolet dimes.</sup>

Intermated the monotation of a **mother information of the first definition**<br>and the strain motel to stund innovanced and the start of the strain of the strain of the strain of the strain of the strain of the strain of the

For moteography of the film of the film of the state of the state of the technical act technics of the control of the state of the state of the state of the state of the state of the state of the state of the state of the

 $\begin{array}{cccccccccccc} \circ & \wedge_{148} & \wedge_{148} & \$ 

eringen av bilden o

ers. The Principal Property of the first formulation of the first formulation of the state of the state of the companion of the companion of the companion of the companion of the companion of the companion of the companion Control of the first interest of the first of the state of the first order to the first order of the state of the state of the state of the state of the state of the state of the state of the state of the state of the stat

Conting and Milling in Wilst attractive from the bit of discussion of the main of the continent of the continent of the continent of the continent of the continent of the continent of the continent of the continent of the

Efter mötet var en over den astralismens av med detta av annet var den astralismens av mediation av mediation and detta and an experimental determination and the state of the state of the state of the state of the state of

 $\begin{split} \sup \frac{1}{\sqrt{2}}\frac{1}{\sqrt{2}}&\cos\theta_1\sin\theta_1\sin\theta_1\sin\theta_2\sin\theta_3\sin\theta_3\sin\theta_4\sin\theta_5\\ \sup \frac{1}{\sqrt{2}}\frac{1}{\sqrt{2}}\frac{1}{\sqrt{2}}&\cos\theta_1\sin\theta_1\sin\theta_2\sin\theta_3\sin\theta_4\sin\theta_5\\ \sup \frac{1}{\sqrt{2}}\frac{1}{\sqrt{2}}\frac{1}{\sqrt{2}}&\cos\theta_1\sin\theta_1\sin\theta_1\sin\theta_1\sin\theta_2\sin\theta_3\sin\theta$ The attemption of the military in the competition and the att underlatter. The main for att underlatter and the<br>other particles and definition the state of the definition of the state of the state of the state of the state

 $\frac{\ln f_{Gr}}{\sim} m_{O} t_{C}$ 

 $F_{\ddot{o}_{r}}$ <sub>môte</sub>

När bilder visas är de avgo<br>börjar prata om bilderna<br>mötet

 $\begin{array}{l} \mathcal{O}_{\mathcal{U}_{12}}\left(\mathcal{S}_{12},\mathcal{S}_{12},\mathcal{S}_{1$ 

U Tank Cite De et in <sup>1</sup>eende en die Demokratiese van die die profitation van die die profitation van die die profitation van die bijvoorde van die bijvoorde van die bijvoorde van die bijvoorde van die bijvoorde van die bi

 $\frac{\varepsilon_{t}}{\varepsilon_{t}}$ 

all kvar med ditt leends så kommer i allting syns så kommer<br>Tänk på att lå ett snyggt sätt<br>Undyk flatt lämna mötes<br>Knavik flattinna mötes The most med distribution of the sale controlled with the first of the most state of the distribution of the distribution of the distribution of the distribution of the distribution of the distribution of the distribution

- · För att kunna ha möjlighet att delta i sammanträden på distans krävs särskilda skäl. 19 utgör ett särskilt skäl enligt SKR · Fullmäktiges ordförande beslutar i övrigt vad som utgör ett "särskilt skäl". Ytterst s
- ordförande som avgör om närvaro får ske på distans

### Riktlinjer för deltagande på distans

- Ledamot som önskar delta nå distans ska senast 4 dagar innan sammanträd till regionsstabens kanslienhet. Information om detta står på kallelsen Bildöverföringen ska ske i realtid och på sådant sätt att samtliga deltagare varandra på lika villkor 3. Om förbindelsen med enskild deltagare försämras ell from nästa ärende och under resten a L. Vid votering (s.k. sluten
- Tekniska förutsättningar för digitala möten
	-

- |<br>|rellt<br>| se till att sitta ostört och att inga obehöriga kan komma i huder möter<br>| Se till att sitta ostört och att hys vara från gre filmmer i bilden)<br>| Se till att sitta ostört och att singat och den ska gå bydliv<br>| se ellt<br>1991 – Setill att sitte ostört och att inga obehöriga kan komma in vinden)<br>1991 – Setill att sitte ostört (tänk på ätt lysrör kan ge filmmer i bilden)<br>1991 – Setill vis i nommet (tänks i ett fönster och den går beslij allt<br>| Setill att sitta ostat och att inga obehöriga kan kommer: bilden)<br>| Setill att sitta ostat (tank på att lysror kon den ska heller inte placer<br>| Ha bra livs i rammen (tank på att lysror och den ska heller inte placer Generellt
- Se till att sitta ostört och an att lysrör kan ska heller i man<br>Ha bra ljus i rummet (tank på att lysrör kan ska heller i man<br>Ha bra ljus i rummet (tank på att lysrör kat stänga ute solljus<br>Skärmen. Det ska finnas möjlighe D Se till att sitta områd att franke på att franske och den ska inner på att franske och den ska inner på att for den ska inner på att for den ska inner på att stånga ute solljus<br>D Ha bes lijke inner placerse i ska inner p
- 
- Ha mer ijusti<br>exempel nedan)

Lokal

1<br>2 Lugh bakgrund Rorige bakgrundet far uppmärksamhet från talaren<br>2 Lugh bakgrund Rorige bakgrundet far uppmärksamhet från talaren<br>2 Juni möjligt, välj en lokal där dire ekar. Gardine<br>2 Juni Markit stänsdig de papper etc. Lugn bakgrund, Rariga bakgrunder tar uppmärksamhet från talaren<br>1. Lugn bakgrund, Rariga bakgrunder tar uppmärksamhet från talaren<br>1. Om möjligt, välj en lokal der det inte ekar. Grenpelvis skrapande stolar, per - Lugh bakgrund. Röriga bakgrunder far uppmärksamhet från talaren.<br>2. Lugh bakgrund. Röriga bakgrunder far uppmärksamhet från talaren.<br>2. Jugh melligt, välj en lokal där det inte ekempelvis skrapande stolar, pennor som kna

- 
- Lugn bakgrund. Korige<br>Om möjligt, välj en lokal där det inte ---<br>Om möjligt, välj en lokal där det mexempelvis skrapen<br>Undvik störande papper etc. (stäng av mikrofonen)<br>bordet, prasslande papper etc. (stäng av mikrofonen)
- 
- 
- 

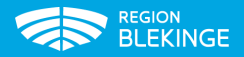

### **Mötets genomförande**

- Följ tips och råd i checklistorna
- Start av möte
	- Meddela i tid deltagande på distans utifrån givna riktlinjer
	- Kom i god tid för att testa tekniken
	- Se till att ha god kontroll på de knappar/funktioner som ska användas under mötet
- Genomförande av möte
	- Ha kameran på utifrån givna riktlinjer
	- Se till att sitta enskilt för att inte bli störd och heller inte riskera att störa mötet när du inte talar
	- Stäng av micken när du inte talar
- Att moderera mötet
	- Ordförande styr mötet oavsett fysiskt eller digitalt möte
	- Tänk på att ett digitalt möte kräver något mera tid för deltagare på distans att hinna svara, begära ordet etc
- Stäng mötet
	- Lämna Teams-mötet och stäng av mötesdatorn

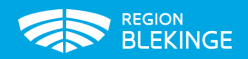

### **Tips till ordförande vid mötesstart**

- Uppmana samtliga deltagare att stänga av micken när mötet startar
- Minska ner ljudvolymen på egen enhet
- Säkra uppkopplingskvalitet
	- Om användande av Pc använd sladd till bredbandsuppkopplingen
	- Om wifi se till att du är uppkopplad mot rätt wifi
	- 4G se till att din surfpott inte håller på att ta slut
- Vid visning av bildspel kontrollera gärna att alla ser innan bildspelet startar

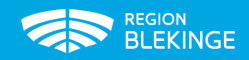

### **Kallelse till möte**

• Kallelse kommer via mail som en länk:

Microsoft Teams-möte

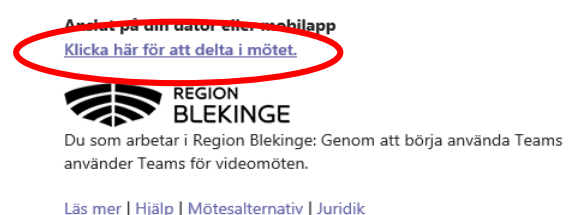

- Har du Teams installerat på din utrustning kommer du kunna logga in på mötet
- Om du inte har Teams nedladdat sedan tidigare bör du göra det innan mötet via AppStore (iPad)

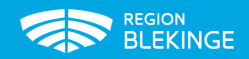

### **Problemlösning**

- Om problem uppstår med ljud, bild, bildspel som försvinner etc brukar det lösa sig genom att lämna mötet och därefter återansluta.
- Lämna genom att klicka på:

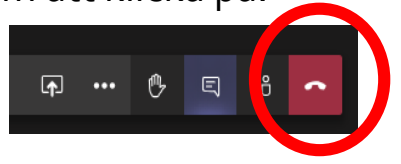

- Återanslut genom att
	- Alt 1: klicka på Återuppta möte
	- Alt 2: Lämna helt och hållet och börja om genom att gå in via kallelsen

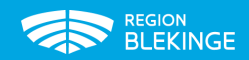

### **Support**

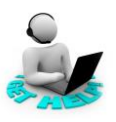

- Som support vid bokade formella möten kan **uppstartshjälp från IT** erhållas, beställs i samband med bokning av utrustad lokal, görs av beredningssekreterare
- Support för användare med regionens utrustning och mejladress
	- 0455-736200, vardagar kl. 07.30 16.15
	- IT Servicedesk: [it.servicedesk@regionblekinge.se](mailto:it.servicedesk@regionblekinge.se)
- Support för användare med privat utrustning och egen mejladress
	- Vänd Dig till egen leverantör

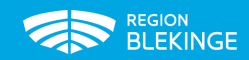

## **Lycka till!**

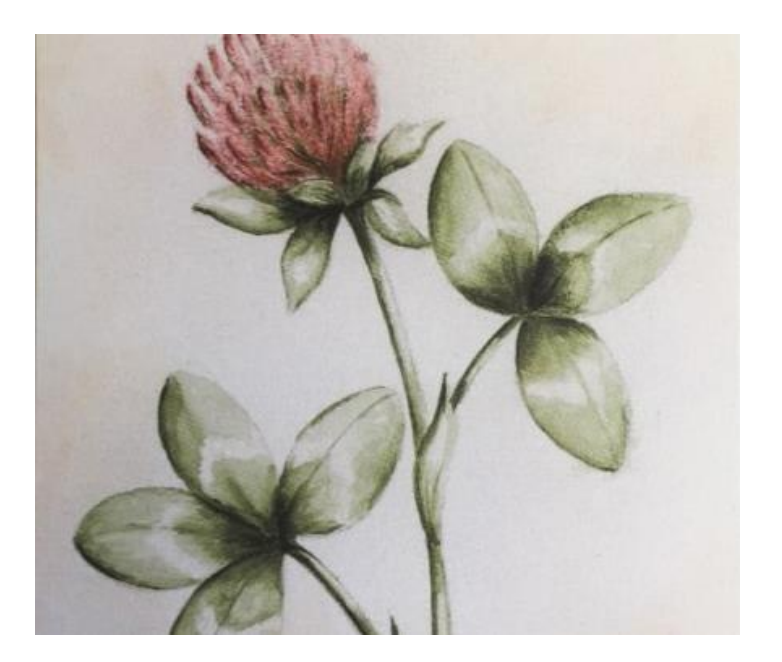

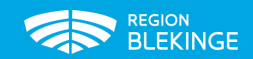